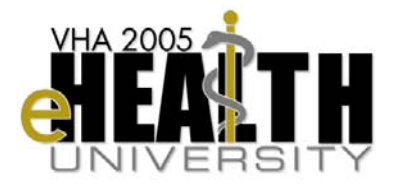

## **Web-based Training Production: SME Presentation Prep Tool**

#### **Overview**

You'll be helping the National Training & Education Office create a website that offers many of the sessions from VeHU 2005. The website makes it possible to reference these sessions after the conference is over.

#### **Introduction** This document is designed to help you share your expertise as you prepare your VeHU 2005 presentation material to become web-based training.

You'll be breaking your material into 10-12 minute "chunks." To help yourself organize your information for this website, think of your favorite cooking or home improvement TV program. The hosts can squeeze an entire meal or construction project into a half-hour show and not lose the impact of what they're demonstrating.

You can do the same with *your* session. For example: just like the TV hosts do, there will be segments of your presentation that you prepare ahead of time; you'll be able to highlight special features; and you even have a script that you'll complete.

This document contains several elements that you'll prepare in advance for your presentation.

**About The SME Prep Tool**  This procedure guide provides step-by-step instructions for using most of the functions of SME Presentation Prep Tool*.* For additional help on functions not covered in this guide, please refer to the on-line help. The procedures covered in this guide include:

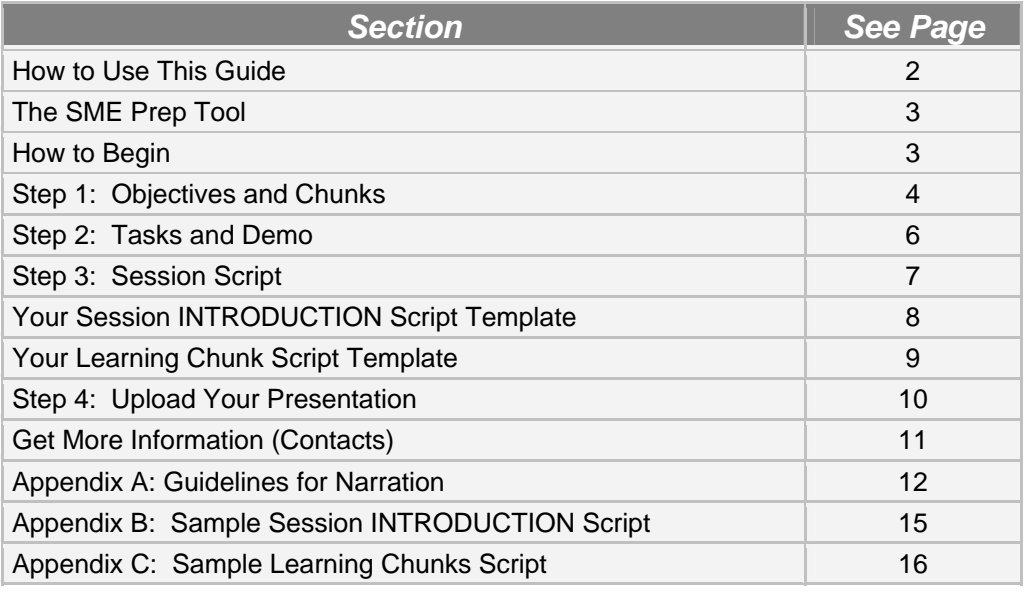

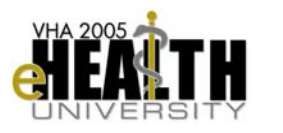

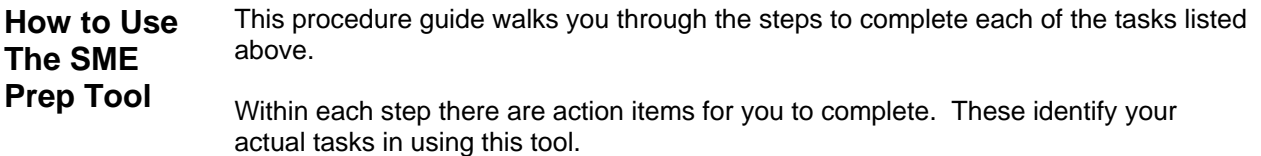

At the end of the SME Prep Tool are several appendices. These appendices provide helpful information to aide you in presenting, plus handy examples for completing your scripts.

As you use this tool, you'll notice several icons that identify certain kinds of information. Here's what they mean:

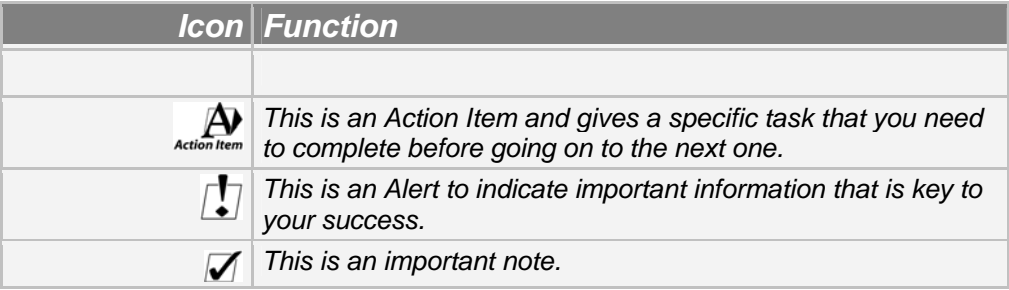

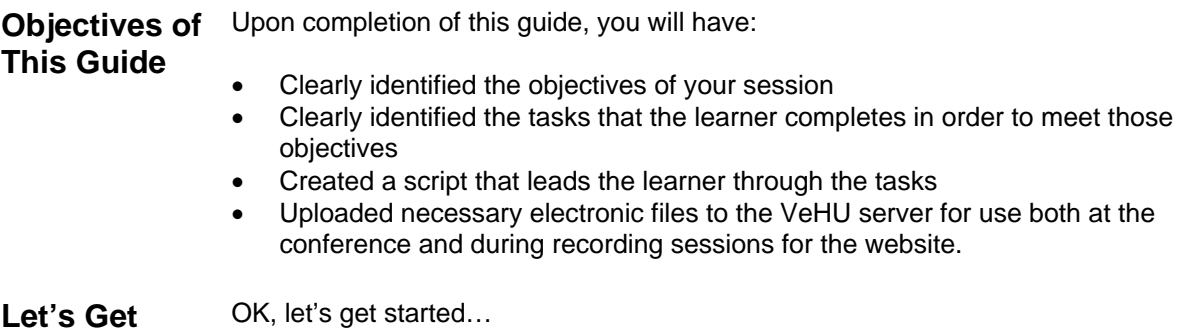

**Started…** 

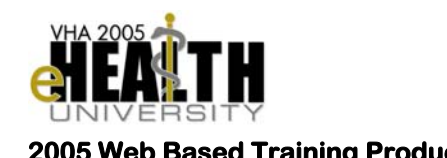

## **The SME Prep Tool**

#### **How to Begin**

Before you begin to use the SME Prep Tool, it's important to understand the process of preparing a presentation script and your electronic files.

**Introduction** This "How To Begin" section describes the four easy steps that help you prepare your material. You'll be identifying what is covered in your presentation, how to make a script to convey that information (see *page 8*), and how to prepare your electronic files. (And as mentioned before, there's an appendix with guidelines on how to give your presentation in a comfortable, engaging way! *See Appendix A*.)

There are four steps in the SME preparation process:

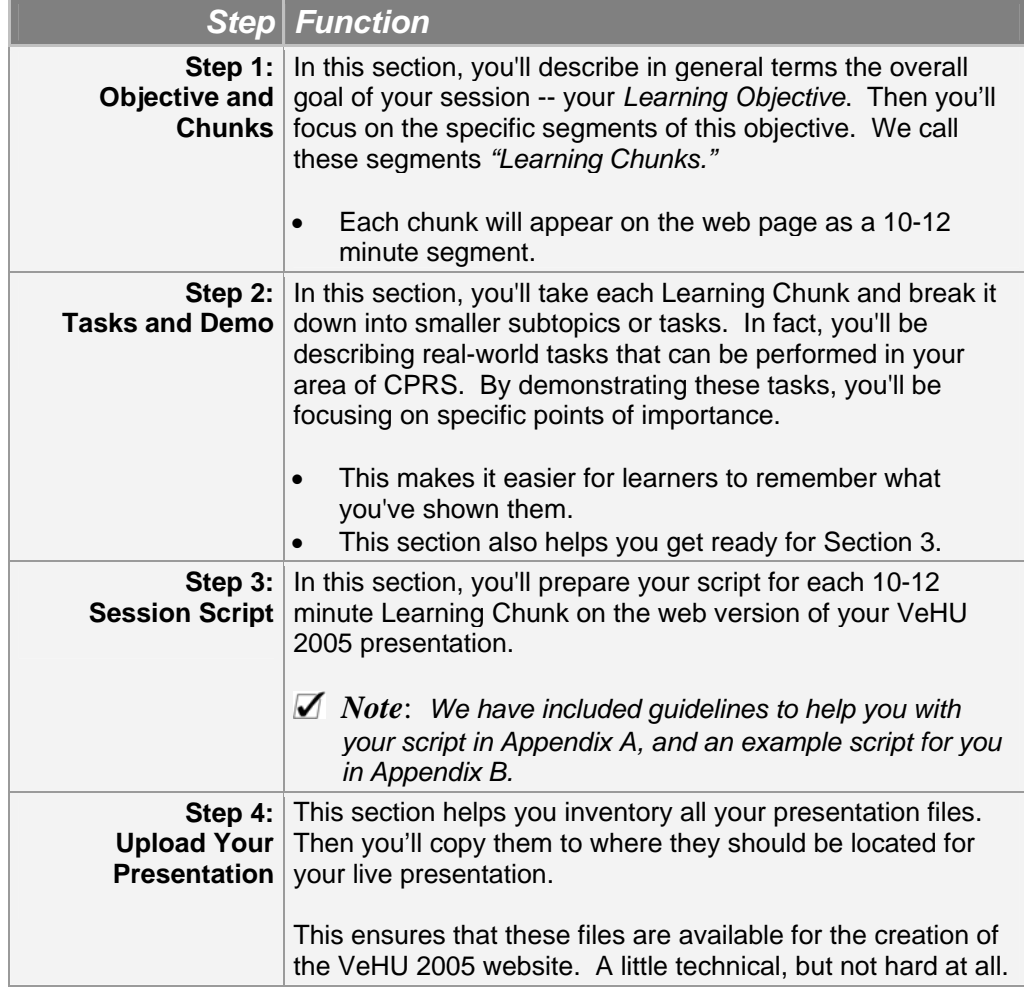

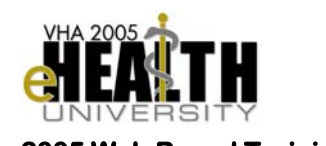

## **Step 1: Objectives and Chunks**

In this step, you'll begin to explain the goal of your presentation. Then you'll segment that goal into what we call "Learning Chunks."

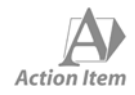

*To introduce your session, first state the name and session number. Then describe the Learning Objective (or goal) of your session in one sentence. If it takes more than one sentence, consider that perhaps you are trying to cover too much in the session.* 

Here's an example:

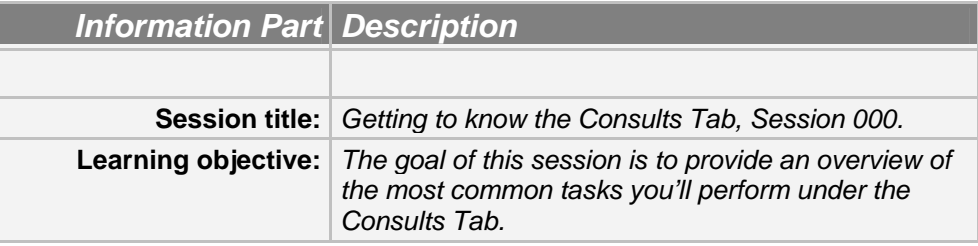

Let's continue…

- **Next Steps…** Next, you'll identify the different segments of your presentation. These segments, called "Learning Chunks," can be organized by tasks or topics. Each Learning Chunk is 10-12 minutes long. Some presentations will have a single Learning Chunk. But many times a presentation incorporates three or four chunks.
	- *Remember to number your chunks.*

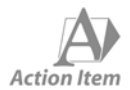

*Provide a short title to label each Learning Chunk. Then add a brief description to identify exactly what you want the learners to learn.* 

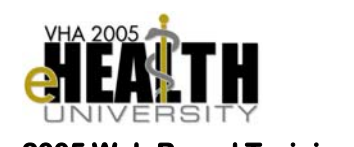

We'll add to our example:

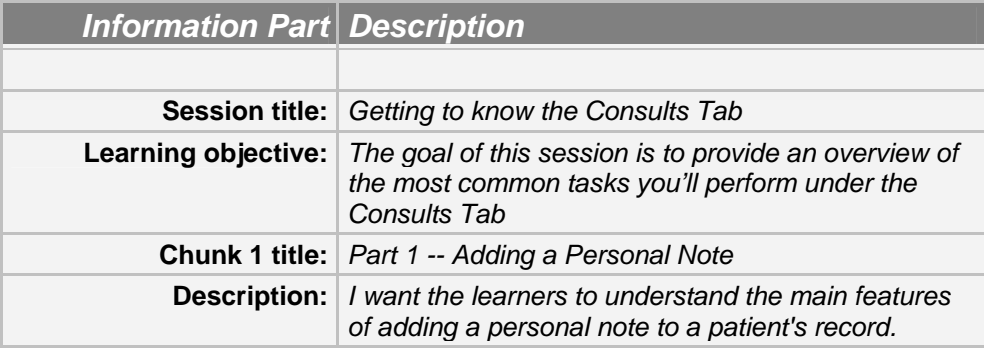

**Next Steps…** After you're done with Step 1, you'll further define your Learning Chunk in more detail during Step 2.

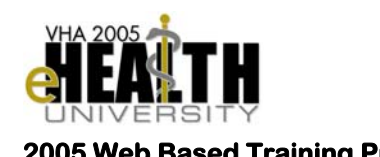

#### **Step 2: Tasks and Demo**

Now that you've described what the Learning Chunk(s) will do, you need to break the chunk into the components - or "subtopics" - required for the learner to understand it. Each Learning Chunk is divided into subtopics of approximately 4-5 minutes in presentation length.

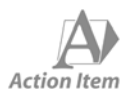

*Provide a list of subtopics for each Learning Chunk.* 

We'll complete our example:

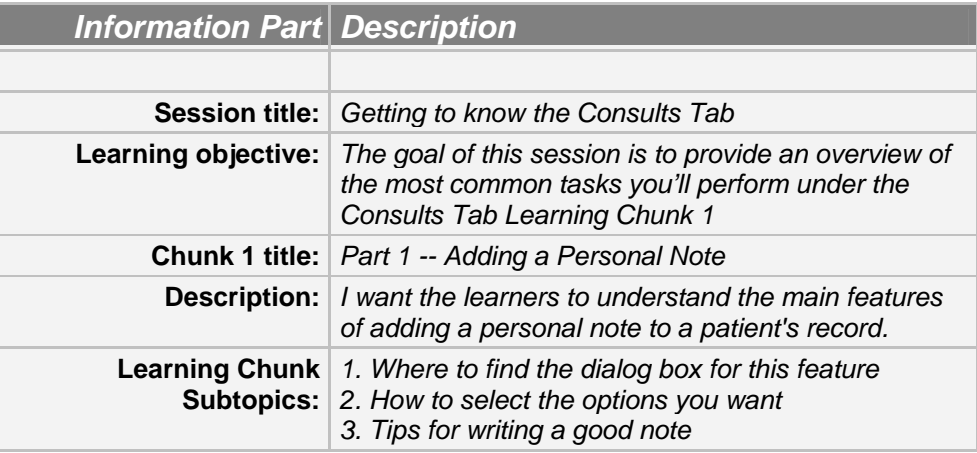

Next Steps... When you're done, the information from Steps 1 and 2 will help you create a basic script for yourself. We'll construct the script in Step 3.

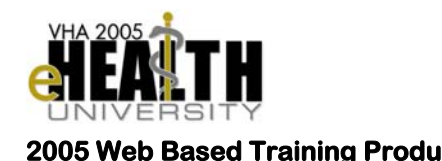

#### **Step 3: Session Scripts**

In the preceding two steps, you've outlined the learning objective and what will be covered in the Learning Chunks. In this step, you'll prepare your information for those learners who could not attend VeHU this year. You'll use a script to do this.

> You'll create a script that will help you do three things as part of the web based training:

- **Introduce** your session, goals, and Learning Chunk(s) to the learner.
- **Explain** the important tasks or procedures.
- Briefly **summarize** what you just covered.

This is where it all starts to come together! The script you create will be in two parts, using information from Steps 1 and 2:

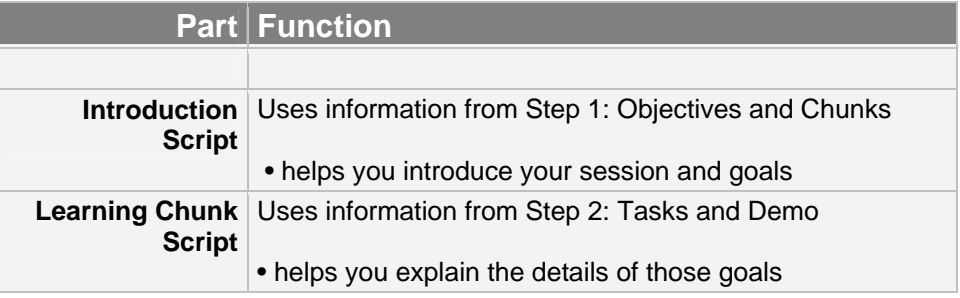

Let's continue…

Each session has one Introduction Script, but if you have several chunks, it may have several Learning Chunk Scripts.

**Next Steps…** There's an example script in Appendix B and C. It's recommended that you look this over before you begin filling in the script templates that are provided for you.

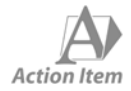

*Fill in the script template that begins on the following page. Use the information you've articulated in the first two sections to help you start composing your scripts.* 

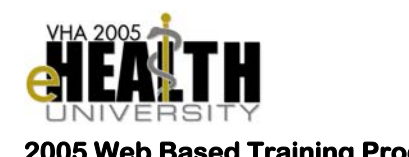

#### **Your Session Introduction Script and Learning Chunk Scripts**

Fill in the blue prompts in the script template below to create your INTRODUCTION and Learning Chunk Scripts…

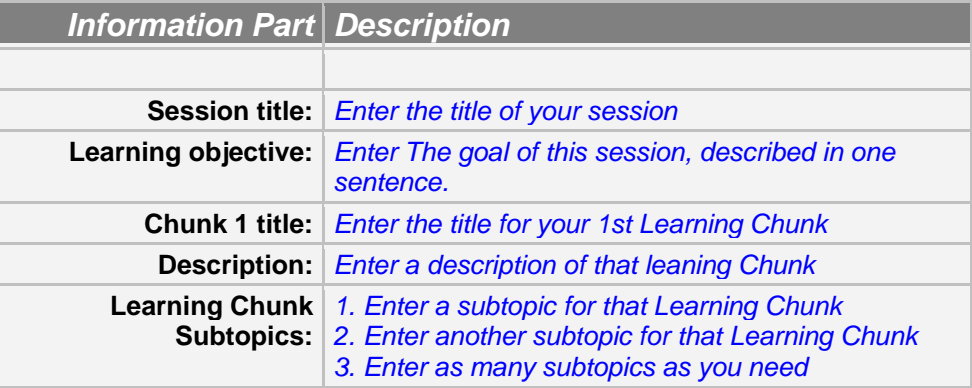

## **Session Introduction Script** *VeHU 2005*

**Identifiers | Hello!** 

This session is [session title, session number]. My name is [first name,

last name] and I work at the [facility, geographic location]. ([Introduce

any co-presenters])

**Session Overview**  The goal of this presentation is to [insert Learning Objective],

This includes:

- 1. [Chunk 1 Title]
- 2. [Chunk 2 Title]
- 3. [Chunk 3 Title]
- (…more if needed.)

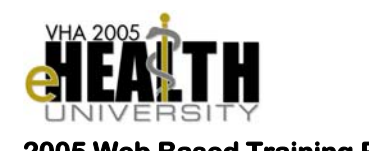

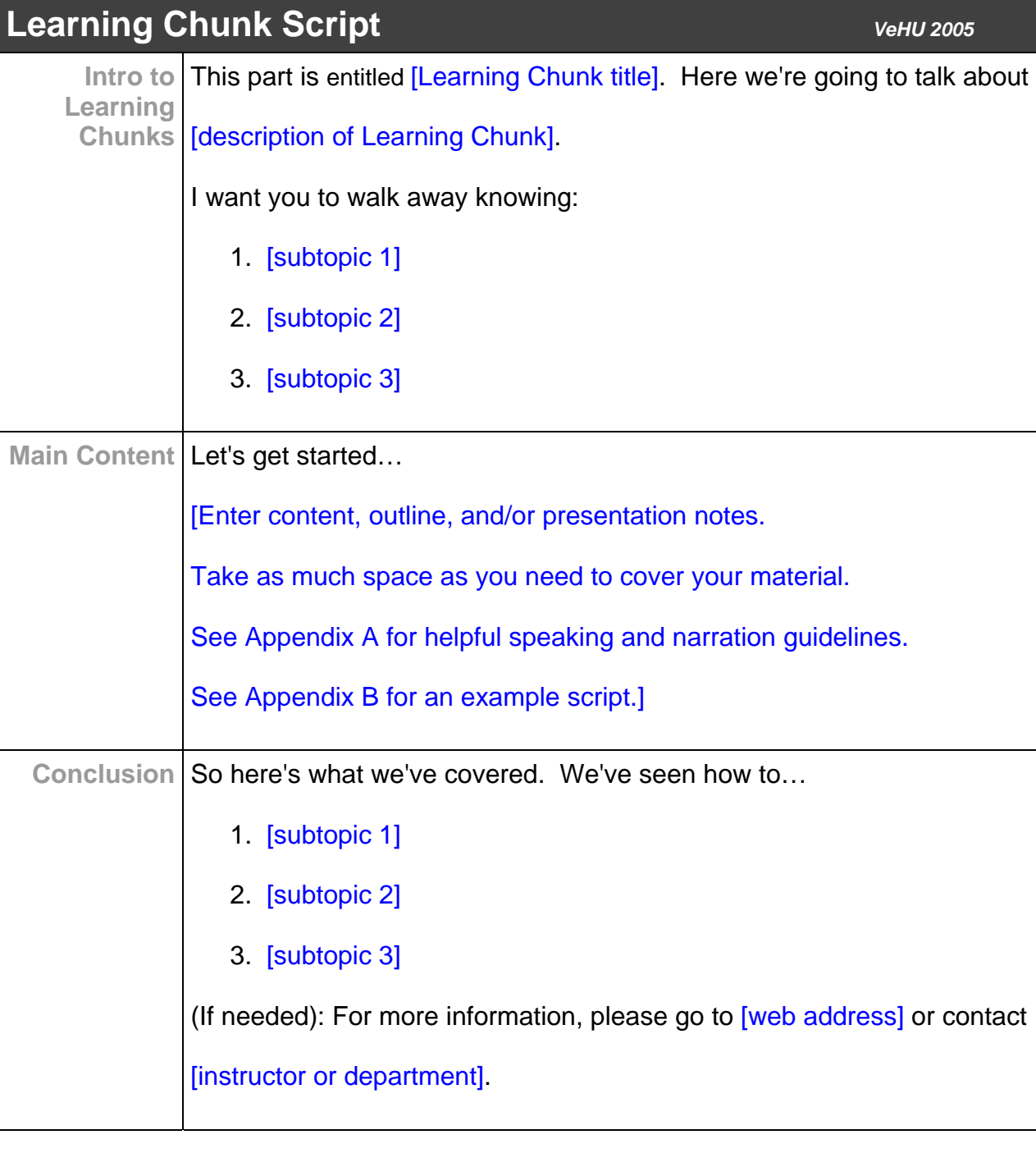

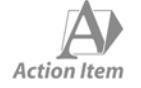

*Print this script. You'll use it both to practice with and to present with.*

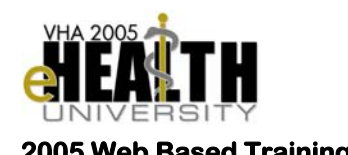

### **Step 4: Upload Your Presentation**

This step helps you inventory all your presentation files. Then you'll copy them to the VeHU 2005 folders. This simplifies things for you: this will make them available in Nashville, Tennessee for your presentation *and* for the creation of the VeHU 2005 training.

> It's important that your filenames all begin with the three numerals that make up your session number, then add your choice of a descriptive filename. You'll find more detailed instructions at the VeHU 2005 website listed below.

 $\Box$  Remember not to use spaces anywhere in your filename.

*Show me an example here*

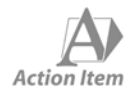

*One last time, make sure that the files you will copy to the VeHU 2005 folders are your final versions.* 

 *If you make any changes to your files, you'll need to re-upload them. It is very important that the filename is the exact filename you used before—your new edited version will overwrite the older version.* 

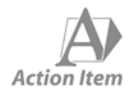

*Follow the steps below to access the VHA 2005 eHealth University Website and upload your presentation materials to the Web.* 

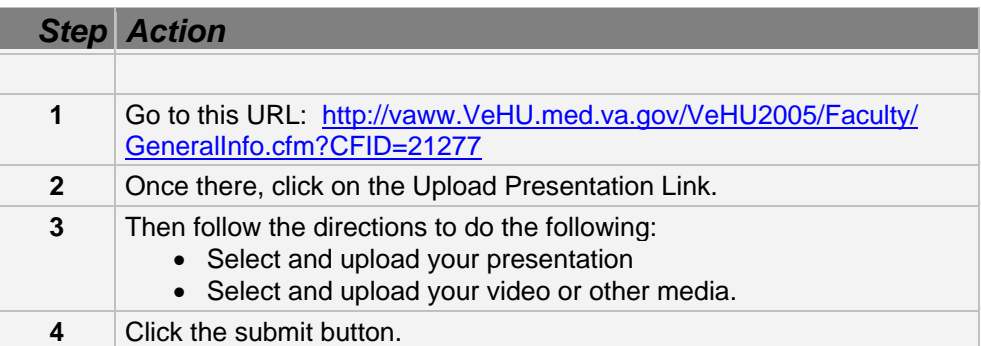

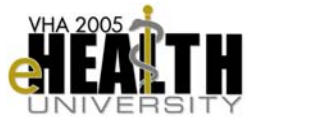

### **Get More Information…**

**Contacts** If you are having problems completing Step 4, please contact:

**Xxxx Xxxxxxx** Education Project Manager Office: 319-000-000 Email: xxx.xxxxx @med.va.gov

**Xxxx Xxxxxxx**  Technical Coordinator Office: 562-000-000 Email: xxxxxx.xxxx @med.va.gov

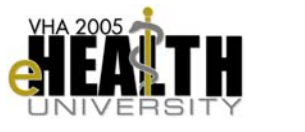

## **Appendices**

#### **Appendix A: Guidelines for Narration**

#### **Language Write your narration just as you would speak in conversation. You don't need to be overly-formal.**

9 *Learners will understand more if your narration is in plain English.* 

**Don't assume that the learners are familiar with specialty terms or buzzwords. Remember to explain what acronyms mean (for example, you would explain that "GNP" is "Gross National Product").** 

9 *Learners will dismiss or ignore information if they don't understand the clinical language.* 

**During the multimedia recording session, you will have the opportunity to pause between sentences, actions, or screen events.** 

9 *Because it's not presented in front of a live audience, you won't need to worry about getting through your script non-stop. You can collect your thoughts before explaining important ideas or procedures on-screen.* 

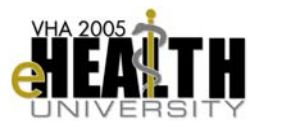

**Actions Do take the time to rehearse with your presentation team.** 

#### 9 *This helps in ensuring an efficient recording session.*

**Do take the time to sit down in the faculty room at VeHU 2005 to ensure that your accounts are set up correctly on the VeHU servers. Also ensure that any additional necessary files, such as PowerPoint files, Word documents, etc., have been properly loaded to the VeHU server. Be sure that you have taken these preparation steps prior to your recording session.** 

9 *This helps in ensuring an efficient recording session.* 

**Don't take for granted any screen event, mouse action, or mouse click. Remember to mention every action or click performed on the screen (see Appendix B for an example script).** 

9 *This helps the learner in remembering where options and features are located in the Care Management interface. This also helps in creating interactions on the website.* 

**Don't spend valuable time teaching the learner how to perform basic windows functions.** 

9 *You can assume that the learner has a basic knowledge of the computer and is familiar with basic functions.* 

For example:

**DO:** Instruct the user to "click on the edit button." **DON'T:** Instruct the user to "take your mouse cursor and move it over the button that says 'Edit' and then left click on that button").

#### **It is not necessary to perform the same action twice. If a menu or action has several options or features, perform one of them. Then simply** *discuss* **the others.**

9 *You want to introduce the learner to the features, not force them to watch you perform the same thing over and over. Remember that the learner will be using a website—he/she can review your presentation as many times as needed. (And this may save you a lot of time and effort as well!)* 

#### **Work with your presentation team to minimize the number of presenters in the recording session, if possible.**

9 *During the recording session, it's not necessary to have every presenter who spoke in the live, hands-on session present. If you have four or five presenters in the live, hands-on session, consider that two or three of them might be able to cover all the material during the recording session? This could not only make it easier to schedule the recording session, but it could also simplify the recording process.* 

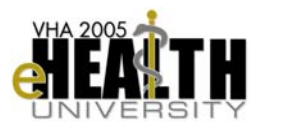

**Reading** There are several effective techniques for making sure your script is well composed and effective:

> **Relax. Take a deep breath and pause before you begin speaking. Remember that the outcome of the recording session will be edited by the multimedia development team to remove any unnecessary comments, repeated lines, or mistakes. Remember that they can remove mistakes, but we cannot add any comments later. Take your time, if you need to re-read something or restate something more than once to get it right, now is the time to do it.**

9 *The learner will be listening for the new information, not judging you on how suited you are for a career in broadcasting. They are using the website to learn, and you are there to help them. If you sound too nervous or read too quickly, the learner will be distracted from the material you're presenting.* 

**Practice reading your script aloud. Listen to yourself and what you're saying.** 

9 *Does it make sense? Is the information too general or too detailed? Did you forget anything?* 

**Practice by reading your script into a tape recorder. Listen to it** *without* **reading along on your script. Pretend you are hearing the information for the first time.** 

9 *Again, does it make sense? Is the information too general or too detailed? Did you forget anything?* 

**One Final Note… A member of the multimedia development team will be with you during your recording session.** 

> 9 *If you have any questions or concerns, that team member will be glad to coach you.*

# **Appendix B: Example Session Introduction Script**

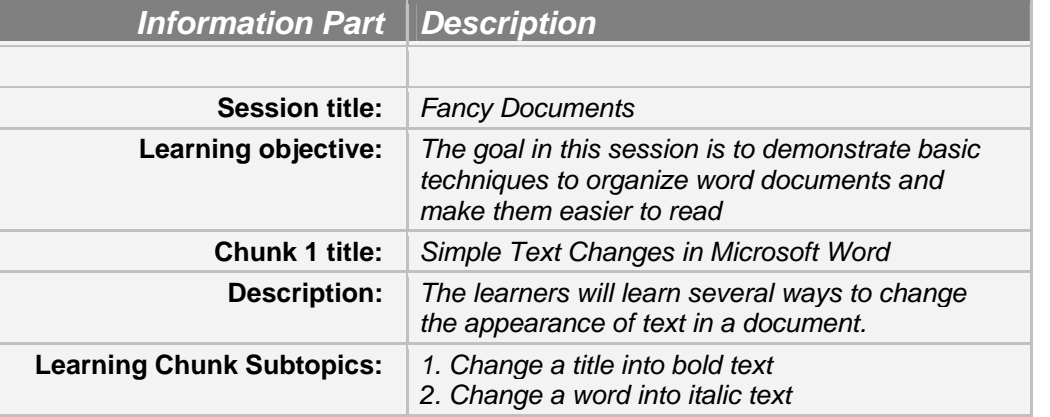

# **Session Introduction Script** *VeHU 2005*

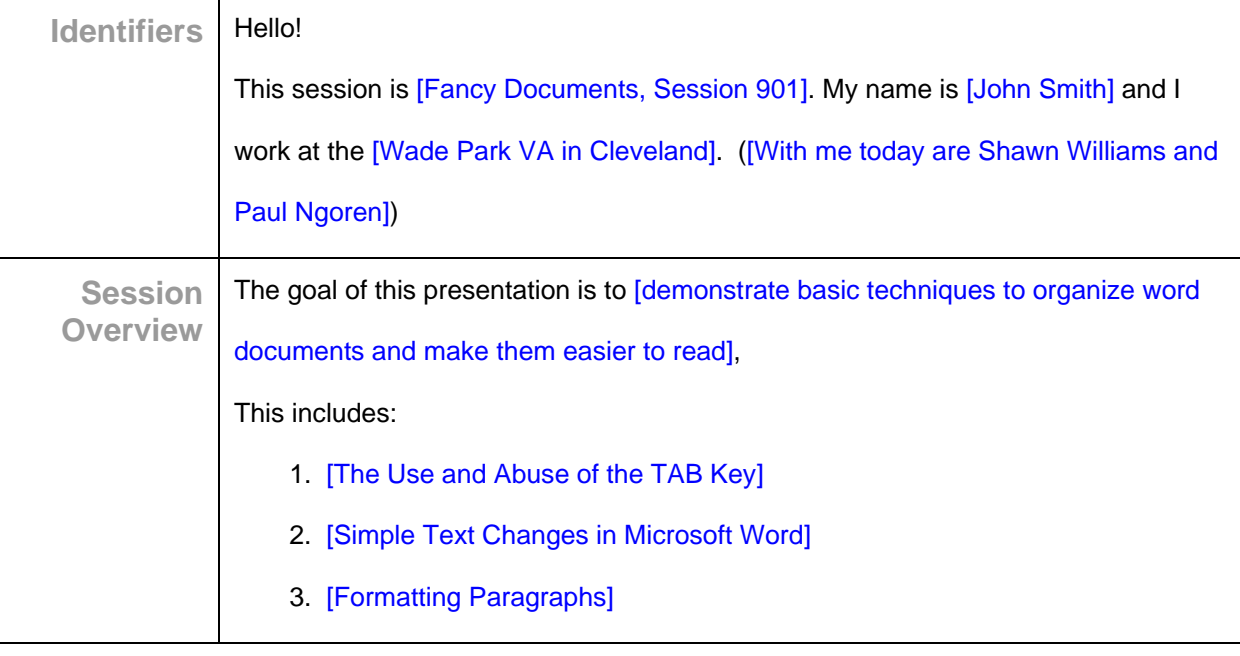

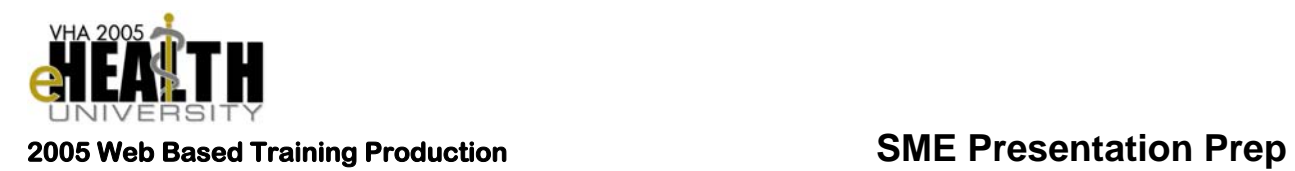

# **Appendix C: Sample Learning Chunk Script**

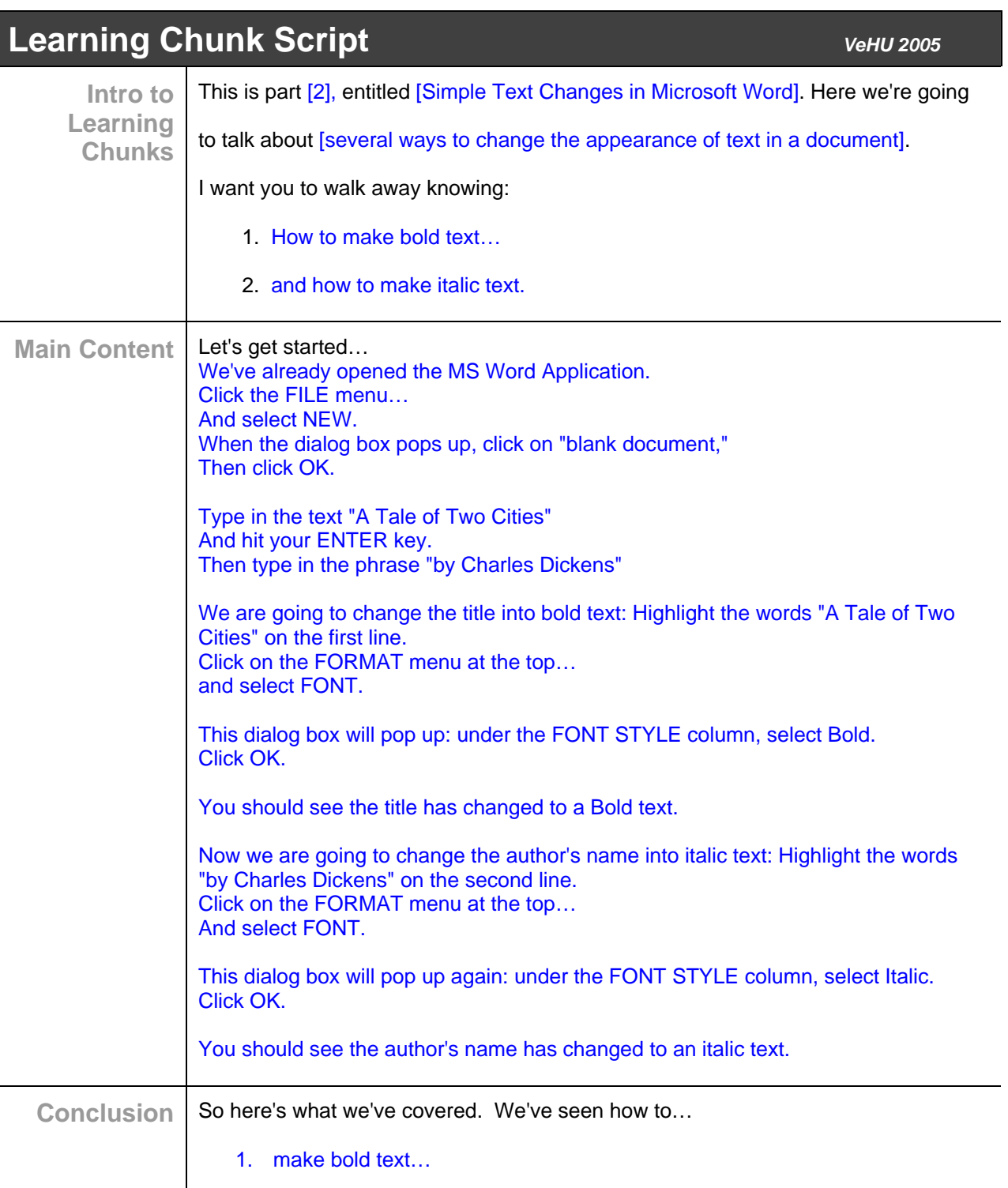

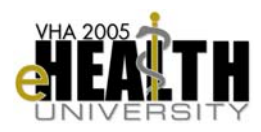

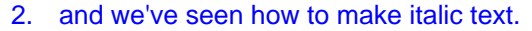

Always remember to save your document.

For more information, please go to [the HELP menu in MS Word].